# **Owners Manual GTEK Corporation Phone Guardian(tm)**

# **Model LDCtm-1 Long Distance Controller**

Patent Pending. Copyright 1998 GTEK, Inc. All rights reserved Worldwide. (C)W. Groves, 1998 First draft April 28, 1998 revised 6/20/98 (copman6m.doc)

#### **What is a PhoneGuardian?**

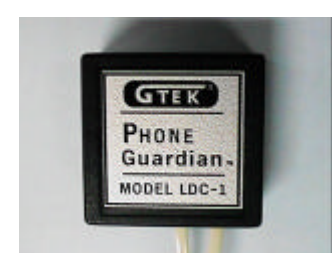

The **PhoneGuardian** is money in the bank. Your purchase of the GTEK Long Distance Controller (**LDC**tm) is going to enable you to control your long distance phone bill and thereby save you money. The LDC may 1

pay per call type like \*69 or 1411 info, and 900 calls are not allowed.

# **Calling Long Distance**.

To make a long distance call, you must be authenticated. That means that you must identify yourself to the LDC by keying in your PIN (authorization code). This identifies your account and permissions to the LDC.

You may key in your PIN number either before, or if post-authentication is enabled, after you dial a long distance number. There are five accounts available for your use. The PIN numbers for these accounts and their account permissions, are as follows, and should be kept confidential.

# **Pre-Programmed Initial PIN**

numbers (authorization codes).

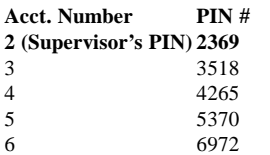

#### **Table of Pre-Programmed Account Features**

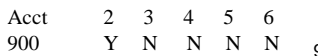

pay for itself the very first month you have it. Have you ever had a \$100 surprise phone bill?

**Y**ou now have total control over ;

a) **"Who"** can make long distance calls. Each person that can make a long distance call is assigned an authorization code or PIN (**P**ersonal **I**dentification **N**umber).

b) **"What types"** of calls they are (such as 900 or operator assist). Each PIN has a different set of permissions (types of calls that are allowed). If you have a problem with someone making 900 calls, you can deny their PIN of that permission.

c) **"How long"** each call can be. Toll calls can be denied, be 10 or 30 minutes long maximum, be extended by 10 minutes at a time to the extent that you allow it, or be unlimited.

d) **"How much"** can be spent on long distance. A PIN can be charged up with allowable toll call time, much like a prepaid calling card. When the time is used up, the PIN holder will have to come back to you,

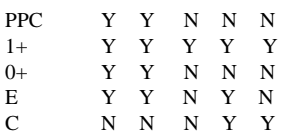

PPC = Pay per call features like \*69, \*66, 1411, 72#, 73# E= Call Extension C=Cumulative Accounting Y=Yes, enabled N=No, disabled

The preprogrammed accounts are progressively more restrictive, the last one, account 6, allowing only 10 minute long distance calls and a maximum cumulative time of all calls, of one hour.

#### **Pre- authentication.**

- 1. Pick up phone and get a dial tone.
- 2. Enter 4 digit PIN number fol lowed by the # key. A short tone is heard if the PIN is correct, the length of which indicates the time available to the account. *Note- If the wrong code is entered, 5 beeps are heard.*
- 3 A new ENABLED dial tone is then generated, at which time the user can make his/her long dis tance call (but limited to the per missions granted to the account (PIN) in use.)

the supervisor, for a re-charge. For example, you could charge, a PIN user, six dollars for each hour of toll time, to pass on your long distance charges (based on 10 cents a minute.)

You can even limit the length of incoming and local outgoing phone calls if you so desire, to either 10 minutes or 30 minutes in duration. This would be useful in a business where you do not want the public to tie up your phone for long periods of time.

The GTEK LDC with its microprocessor intelligence is designed to be non-intrusive, yet effective at controlling phone use and stopping abuse. Since you are responsible for who has access to your phone, you will find the LDC to be your friend, controlling your expenses whenever your phone is being used.

#### **Important Safety Instructions**.

When using your telephone equipment, basic safety precautions should always be followed to reduce the risk of fire, electric shock and injury to persons, including the following:

2 1. Read and understand all 3 4

#### **Post-authentication.**

Post authentication allows you to enter your authorization code (PIN) after you dial your long distance number.

You must enter your PIN within 7 seconds of dialing the last digit of the 11 digit number. This is compatible with memory dialing, should you wish to store authenticated numbers (1+phonenumber+PIN) in your phone.

Post-authentication only works with normal 1+ type, 11 digit, direct dial long distance calls through your normal long distance carrier. Postauthentication may NOT be used with 900 numbers, nor will it work with 10xxx type carrier prefix selectors.

As shipped*, the post authentication feature of the LDC is DISABLED and must be enabled by the supervisor as described in the programming section* on page 27.

# **Extension of Call (E)**

Call Extension behaves differently, depending on the Cumulative 9 10 Accounting feature, but in 11 12 12

instructions.

2. Follow all warnings and instructions marked on product. 3. Do not use this product near water, any type of liquid, or in any wet or humid area.

4. This product should be operated from the telephone line only. 5. Never push objects of any kind into this product as it may result in risk of fire hazard or electric shock. 6. To reduce the risk of electric shock, do not disassemble this product. Opening or removing covers may expose you to dangerous voltages or other risks. There are no user servicable parts inside.

7. Consult a qualified telephone technician under any abnormal condition.

8. Avoid using a telephone (other than a cordless type) during an electrical storm. There may be a remote risk of electric shock from lightning. 9. Unplug this product and refer to service section should liquid be spilled into product, or if the product has been exposed to water or rain, or the product has been damaged due to dropage, or if it exhibits a distinct change in performance.

10. Do not use the telephone to report a gas leak in the vicinity of the leak.

# **Installation**

The GTEK Long Distance

general is used to extend a call beyond MaxTime (10 or 30 min).

If Cumulative Accounting and Call Extension are both enabled, as is the case with preprogrammed account number 5, then the user of this account is allowed to EXTEND a toll call, 10 minutes at a time, but not for more than the total time allowance pre-charged to the account.

Account 5 has one hour of toll time pre-charged to it.. Account 6 also has one hour of time pre-charged to it, but does not allow Call Extension..

Calls on accounts 4 and 6 are strictly limited to 10 minutes and may not be extended., although account 4 has no cumulative limit. These account permissions are fully supervisor programmable and may be modified.

Example: Toll call time extension on account 5, assuming a PIN of 5432.

At just under 10 (or 30) minutes, the LDC issues a warning tone.

- 1. The user responds by keying his authorization code 5432.
- 2. Assuming he has time left in his cumulative account, he gets up to 10 more minutes.

The user may extend again at the end of each 10 minute window.

Controller is often installed at the RJ jack/plug combination provided by the telephone company at the phone service entrance to your house or facility. In many cases, the service plug / jack combination is outside, on the side of your house. If this is the

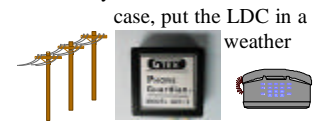

proof box. DO NOT leave the LDC exposed to the weather.

Disconnect the plug from the RJ jack at the service entrance and plug it into the LDC (It does NOT matter which jack on the LDC you use.).

Plug the short cable provided, between the other jack on the LDC and your RJ jack. Salute! You have just installed the GTEK Long distance controller. That is all there is to it, except that you should now control access to the LDC, otherwise it might get removed! The easiest way to do that is to not tell anyone about it.

In any case, the LDC is inserted into the phone line ahead of the equipment you wish to control. You could just put it in the line to the extension which the public has access to.

The **LED light** on the GTEK

# **Cumulative Call Timing (C).**

When this feature is enabled on an account, the actual call time used on each outbound toll call is subtracted from the amount of pre-charged time available on that account.

Referring to the table on page 10, you will see the pre programmed accounts have these characteristics:

\* Accounts 5 and 6, which have this feature enabled from the factory, have one hour each pre-charged to them. \* Accounts 2, 3, and 4 do not account for total time as shipped, but calls on account 4 are limited to 10 minutes. \* Account 2 is the supervisors

account.

\* Account 3 has no limits other than 900 calls.

\* Accounts 4, 5, and 6 are not allowed 0+, 1411, \*69 type pay per call (PPC), or 900 calls.

# **Recharging account by 60 more minutes**.

If Cumulative Accounting is enabled, as on accounts 5 and 6, then you, as supervisor, are the only one who can re-charge the account when it gets run down. The account can hold up to 255 minutes, so you could charge it four times at once, thereby adding 240 minutes, when it is empty (if you want to).

Long Distance Controller blinks at a one second rate, which lets you know the unit is operating properly whenever someone is on your phone line. If the light is off, the line is not in use.

# **Other Considerations.**

#### **Toll free calls**

The following toll free call types are allowed without entry of an authorization code: **800, 888, 877.** These toll free numbers are stored in the "**Toll Free List**", which can support 5 area codes with prefixes.

Many large cities have more than one area code. In this case, certain prefixes within a different area code may be toll free. Thus, purpose of the **"Toll Free List"** is to allow you to program area codes with prefixes which are toll free into the LDC, so that no authentication is required when dialing to a particular area code and prefix number.

# **Call Waiting**

The GTEK LDC is compatible with the phone companies **call-waiting** feature if you have it. However you will not be allowed to **flash** away from an outgoing toll call which is in progress. Such an outgoing toll 5 6 7 8

To re-charge an account, do the following:

- 1. Get dial tone.
- 2. Enter 4 digit PIN code of the supervisors account, followed by #. A single beep is heard.

(Note the supervisor PIN is 2369 as shipped from the factory.)

3. Wait for dial tone.

4. Enter 8A91#, where A is the account number to be recharged Note-A=5 or 6 for the preprogrammed accounts with cumulative timing enabled

- 5. Two beeps are heard, meaning command must be verified. 6 Enter 8A91# again as a
- verification.
- 7. Three beeps are heard, meaning command is verified and com plet and 60 minutes has been added.

Example: To add 60 minutes to account 5, pick up the phone and do the following (where W means to Wait and H means to Hear): W2369#H1 W8591H2# W8591#H3

To add 60 minutes to account 6, pick up the phone and key the following: W2369#H1 W8691H2# W8691#H3

That is all that is required to recharge an account. When the person enters their PIN, the beep that they hear will  $\frac{13}{15}$  be proportional to the amount of  $\frac{14}{15}$  15 16

call is automatically disconnected if you try to flash away from it. This protects you from running up a long distance bill on a line which has been flashed away from. **Flashing is permitted during non toll conditions, unless "local call timing" is enabled.**

# **Pulse Dialing**

The GTEK LDC is compatible with pulse dialing as well as tone dialing. However, pulse dialing does not support the # key. That means that you must use the Post Authentication feature if you desire to make long distance calls with pulse dial equipment.

Pre-authentication, where required, must be tone dialed.This means that tone dialing must be used for programming the LDC and for accessing any blocked items, which require pre-authentication, such as 1- 900, \*69, or 0+.

#### **Collect and Third Party**

Don't forget to ask your phone company to block these calls, since they do not originate at your phone. This block is normally free. **911**

The emergency number 911 is always allowed.

**PreProgrammed**

cumulative time that they have left on their account, with a one second tone being equal to 60 minutes of time available.

#### **The Super PIN number.**

It is recommended that the supervisor code be changed from its default of 2369, since all units are shipped with the same PIN codes and someone familiar with the GTEK LDC might try to use that default code.

**Write down the authorization code (PIN number) you assign to each account for later reference,** (as well as any permissions you grant or deny**). If you lose the supervisor's PIN number you will have to send the LDC to the factory to be reset to its default**.

Although you do not have to adhere to it, a good PIN number convention uses the account number as the first digit of the PIN. Using this convention, a PIN code of 2369# would refer to account number 2, the supervisor.

NOTE-*If you follow this convention, you will always know which account each PIN belongs to. To program the LDC, you need to know which account, 2 to6,, you want to program, and you have to know the supervisor's PIN..*

**Accounts**

The LDC has five accounts, each with its own PIN, which we have preprogrammed with various privaleges. Referring to page 10, the pre-programmed accounts behave as follows:

**Acct 2** is the supervisor and he can do anything he wants. Total power! **Acct 3** is very powerful, like the supervisor but is restricted from making 900 calls. Toll calls are not limited in length.

**Acct 4** can do normal 1+ long distance, In addition, because no cumulative time is kept, the cumulative amount of long distance is not limited and therefore need not be re-charged. However, because call extension is not allowed, toll calls are strictly limited to 10 minutes in length.

**Acct 5** Cumulative accounting is enabled on account 5 and must be recharged when used up. Account 5 may extend toll calls beyond the initial 10 minutes in 10 minute increments. This account is precharged with one hour of cumulatively available toll time. **Acct 6** is the same as account 5, except that long distance calls may not be extended. Thus, a long distance call made by this account cannot be longer than 10 minutes. **Accts 4, 5, and 6** cannot use 0+,

Remember, only the supervisor account may be used to make changes to the PINS, account permissions, and global flags. Do not worry about accidentally changing things. It is not possible, as attempts, at making changes, must be performed twice, (identically), for all programming operations. In other words, you have to change an item twice to make it actually change and to do so identically both times.

# **To Change a PIN number.**

1. Get dial tone.

- 2. Enter 4 digit authorization code of the supervisors account, followed by #. A beep is heard. (Note the supervisor account is account number 2. )
- 3. Wait for dial tone.
- 4. Enter ANNNN# where A=account number 2-6 and NNNN is the desired new PIN number for account A.
- 5. Two beeps are heard meaning verification is required.
- 6. Wait for dial tone.
- 7. To verify, repeat entering of ANNNN# where A= account number 2-6 and NNNN is the desired new PIN number again.
- 8. Three beeps are heard meaning command is complete and accept ed.

# **Record changes here. New Supervisor PIN is**

**\_\_\_\_\_\_\_\_\_\_\_\_\_\_\_\_\_\_\_\_\_**

Examples: To change the supervisors PIN from 2369 to 2498 (where W means "wait for dial tone"), pick up the phone and do the following: W2369# W22498# W22498#

To change the pin for account 3 to 3890 do the following: W2369# W33890# W33890#

However, remember that if your new supervisor PIN is 2498, the correct sequence would be: W2498# W33890# W33890#

To Verify that the new code was accepted.

- 1. Wait for dial tone
- 2. Enter the newly programmed PIN number.
- 3. A single beep is hear,indicating a good PINnumber.
- 4. Use phone for Long Distance or other enabled feature or hang up.

#### **PIN numberss should never have repeating numbers.**

It is too easy to guess a number like 3333. Also, some phone systems have problems with numbers like 5555 or 633.

any additional time to make a call. The authentication is done while the connection is in progress. WARNING- It is possible that a call may connect within the 7 second authentication window allowed for postauthentication.

Many phone companies bill in 6 second intervals and charge nothing if the call is less then 6 seconds. However this condition may vary and if the user elects to allow post authentication, he should be aware that an occa sional minimal long distance charge might occur. Post authen tication is by default disabled. Post authentication may not be used with 900 calls.

**4. Inhibit 800**. If this flag is set then area wide toll free numbers in the "Toll Free List" are denied and treated as any other long distance call. This affects 800, 888, and 877 numbers and any other number which might be added to the toll free list with 000 as the local number prefix.

Set this flag if you do not want people to be able to dial toll free 800, 888, and 877 numbers. You can also remove them from the "Toll Free List" by adding  $25$  **Account authorization codes must be different from each other.** That means that no two accounts may use the same PIN number. **Authorization codes may not begin**

**with a 1, 0, 8 or 9.** They may only begin with 2 through 7.

# **Prelude to Permissions Programming.**

Five different accounts, each with its own authorization code (PIN number) and permissions set, are supported. Account permissions define what types of calls can be made, or for how long a particular user (or PIN holder) can make them.

**C**umulative long distance time can be tracked on a per account basis and limited to supervisor (that's YOU) allocated hours. When the time is used up, the person with the used up PIN must ask you to re-charge his /her PIN (account). This allows you to control how much long distance can be made over time (such as a week or month). Each PIN or account has its own accounting of cumulative time.

Accounts are numbered 2 through 6, thus there are five distinct PIN numbers available. Account number 2 is the supervisors' account. That, generally, is you or the person you delegate to be in control.

**It is hoped that, rather than finding it necessary to program the LDC's permissions, you can just select an account that has the desired permissions.**. Get used to using

5

numbers to the list, as the list is first in first out.

# **To Enable or Disable Global flags 1 through 3.**

- 1. Get dial tone.
- 2. Enter 4 digit authorization code of the supervisors account, followed by #. A single beep is heard. (Note the supervisor account is account number 2.)
- 3. Wait for dial tone. 4. Enter 89NX# where the 9 indi
- cates GLOBAL, N is the GLOB AL FLAG NUMBER as described above, and X=1 to enable or  $X=0$  to disable the fea ture.
- 5. Two beeps are heard indicating verification is required.
- 6. Wait for dial tone.
- 7. To verify, re-enter 89NX# where the 9 indicates GLOBAL, N is the GLOBAL FLAG NUMBER as described above, and  $X=1$  to enable or  $X=0$  to disable the fea ture.
- 8. Three beeps are heard meaning command is complete and accept ed.

#### Example: **to turn on Post-**

**Authentication**, pick up the phone and do the following (where W means to wait for dial tone):  $25$  27 28

the LDC with the preprogrammed accounts before changing them.

# **Programming the GTEK LDC (Advanced topic).**

The permissions for each account are completely programmable by the supervisor and are defined below for those who wish to modify them.

#### **In all of the following programming examples, the following rules apply.**

**2369 is the supervisors account # W - Wait for dial tone. H1... H5 - Hear 1 to 5 beeps.**

# **Account Permissions.**

**Each of the five accounts has the following permissions which affect the way that account handles long distance when its PIN number is entered.**

- **1. Allow 1-900 dialing.** If this permission is granted, the user of this account may dial 1-900 or 1-976 numbers by pre-authorizing the call.
- **2. Allow (PPC) types:** \*+ , #+ , 1411 pay per call , and xx# types 72#, 73#, 90#.. If this permis sion is granted, the user of this account may dial pay per each use calls (such as \*69 call return or

W2369#H1 W8931#H2 W8931#H3

# **To Determine the status of Global Flags 1through 3.**

#### 1. Get dial tone.

- 2. Enter 4 digit authorization code of the supervisors account, followed by #. A single beep is heard.
- 3. Wait for dial tone.
- 4. Enter 89N2# where 9 indicates global flags, N is the Global Flag number 1, 2, or 3 and  $X = 2$  to interrogate.
- 5. Two beeps are heard if the feature is enabled, otherwise three beeps are issued if it is NOT enabled.

Example: to **interrogate** the condition of Non Toll Call Timing, global flag number 1.on the LDC, pick up and do the following:. W2369#H1 W8912#H2 or 3 Two beeps indicates "enabled" whereas 3 beeps is for "disabled".

#### **To add to the "Toll Free List"**

If you have phone numbers which are in a different area code from yourself, but which are local calls, you may instruct the LDC to treat them as local by adding the area code and prefix to the "Toll Free List". This is done as follows (where W means to wait for a dial tone):

1411 information) by pre-auth orizing the call. Not all of these types are actually pay per call, but that is the name of this catagory.

- **3. Allow 1+ dialing.** If the permis sion is granted, the user may dial 1+ long distance type calls by pre-authorizing the call (or post call authorization if that global feature is enabled).
- **4. Allow 0+ dialing.** If this permis sion is granted, the user of this account may dial 0+ operator assisted calls by pre-authorizing the call.
- **5. Allow Call Time Extension.** If call extension is allowed, 30 sec onds before the call times out, a beep alerts the user to enter his account number in order to extend the call. If call extension is not allowed, the tone serves as a reminder that the call will be disconnected in 30 seconds. Call extensions are 10 minutes.
- **6. Enable Cumulative Accounting**. If enabled, cumulative toll call time is tracked, and is only available to the extent precharged by the supervisor to each account.

After each call, the length of the call is deducted from the precharge amount left. The supervi sor can pre-charge the user 17 18 19 20

#### W2369#H1 WAAAPPP#H2 WAAAPPP#H3

Where AAA is the area code and PPP is the prefix. These go into the same list as toll free numbers such as 800. The list supports 5 numbers with prefixes, of which 800, 888, and 877 occupie 3 of them. So 2 additional area codes with prefixes can be entered before 877 gets pushed out.

Note-Numbers entered with a prefix of 000, such as the toll free 800 numbers, are toll free for all prefixes. These types can be denied with the "Inhibit800 Global Flag" or pushed out of the "Toll Free List" by adding 5 numbers with prefixes.

Example: Suppose you live in area code 601 and area code 228-467-5555 is a local call. Then we can let the LDC know that the 467 prefix in area code 228 is local by doing the following. Pick up and:

#### W2369#H1 W228452#H2

W228452#H3 Now all calls beginning with 1-228- 452 will be considered local.

#### **Special commands**

1. You can **restore the LDC to the Factory Values** by doing the following; **W2369#H1 W8981#H2 W8981#H3**

account with 60 minute incre ments, up to 255 minutes. This serves much like a pre-paid call ing card, in that the user can make long distance calls, but only up to the total precharge time allowed. When the user dials his authorization code, to pre-authorize a call, a tone is heard which is proportional to the number of minutes left on the account. A one second tone is equal to 60 minutes of allowable call time. Thus the user has an audible indication of how much call time he has prior to making a call.

#### **To Enable or Disable account permissions 1 through 6.**

- 1. Get dial tone.
- 2. Enter 4 digit authorization code of the supervisors account, followed by #. A single beep is heard. (Note - the supervisor account is account number 2.)
- 3. Wait for dial tone.
- 4. Enter 8ANX# where A is the account number, N is the Feature Number 1 through 6 as described above and X is 1 to enable and 0 to disable the feature.
- 5. Two beeps are heard indicating verification is required.
- 6. Wait for dial tone.

2. You can **read the LDC's internal Operating System version** by doing the following; **W2369#H1 W8812#HnHnHnHn Version xxxx is sounded out.**

# **Limited Warranty.**

GTEK, Inc. warrants to the original purchaser of this GTEK, Inc. product, that it is free of defects in workmanship and materials for a period of ninety days from the date of purchase from a GTEK authorized reseller or dealer. Should this product, in GTEK's opinion, malfunction during the warranty period, GTEK will, at its option, repair or replace the product at no charge, provided the product has not been subjected to misuse, abuse, or non-GTEK authorized alterations, modifications, and / or repairs.

Products requiring Limited Warranty service during the warranty period, should be delivered to GTEK with proof of purchase. If the delivery is by US mail, you agree to insure the product or assume the risk of loss or damage in transit.

All Express and Implied Warranties for this product, including but not limited to, The warranties of merchantablility and fitness for a particular purpose, are limited in duration to the above ninety day period. (Some states do not allow limitations on how long an implied warranty lasts, so the above limitations may not apply to you.)

Under no circumstances will GTEK, Inc be liable in any way to the user for damages, including any lost profits, lost savings,

- 7. To verify, re-enter 8ANX# where A is the account number, N is the Feature Number 1 through 6 as described above and X is 1 to enable and 0 to disable the feature.
- 8. Three beeps are heard meaning com mand is complete and accepted.

Example: to turn on "C", cumulative accounting on account number 4, do the following :

W2369#H1 W8461#H2 W8461#H3

## **To Determine the status of Permissions 1 through 6.**

1. Get dial tone.

- 2. Enter 4 digit authorization code of the supervisors account, followed by #. A single beep is heard. (Note the supervisor account is account number 2.)
- 3. Wait for dial tone.
- 4. Enter 8AN2# where A is the account number, N is the pemmission Number 1 through 6 as described above and  $X = 2$  to interrogate.
- 5. Two beeps are heard if the feature is enabled, otherwise three beeps are issued if it is NOT enabled.

Example: to determine the status of permission number 3 on account 4 do the following (where W means to wait for dial tone): W2369#H1 W8432#H2 or 3

The unit will respoind with 2

long distance charges, or other incidental or consequential damages arising out of the use of, failure of, or inability to use, such product. (Some states do not allow the exclusion or limitation of incidental or consequential damages for consumer products, so the above limitations or exclusion may not apply to you).

The GTEK Model LDC-1 complies with Part 15 of the FCC Rules. Operation is subject to the following two conditions; (1) this device may not cause harmful interference, and (2) this device must accept any interference received, including interference that may cause undesired operation. The GTEK Model LDC-1 complies with Part 68 FCC Rules. FCC Reg. No.: xxxxxxxxxxxxxx

REN: 0.3B Jack Type RJ-11

This information may also be found on the device. If requested, this information must be provided to the telephone company.

An FCC compliant telephone cord and modular plug is provided with this equipment. This equipment is designed to be connected to the telephone network or premises wiring using a compatible modular jack and plug which are part 68 compliant. See installation instructions for details.

The REN is used to determine the quantity of devices which may be connected to a single telephone line. Excessive RENs on the telephone line may result in the devices not ringing in response to an incoming 29 call. In most, but not all areas, the sum  $30 \qquad$  If trouble is experienced with the  $31 \qquad$  32

beeps if the permission in enabled, or 3 beeps if it is NOT enabled.

# **Global Flags.**

The following flags affect the entire LDC system. In other words, they affect all accounts.

**1. Enable Non Toll Call Timing.** If this global parameter is enabled, all calls, including received calls and outgoing local calls are timed and limited in duration to "Max time" in item 2 below. This feature is NOT enabled by default. Thus, as shipped, non toll local and received calls are NOT timed or limited in duration.

If you do enable this feature, local calls may be extended by accounts with Call Extension enabled. When extending a local call, time is not subtractedfrom

.....the users Cumulative account for the **first** "max\_time" (10 or 30 min) of the call. If the call is extended beyond max\_time, then if cumulative timeing is enabled, the extended time is counted against that cumulative time.

#### **Note- The LDC does not disconnect local calls, but issues a continuous beep, forcing the users to hang up.**

21 The unit will respoind with 2 22 **2. Max\_Time.** Maximum single  $^{23}$  and that it does not take the user  $_{24}$ 

of RENs should not exceed five (5.0). To be certain of the number of devices that may be connected to a line, as determined by the total RENs, contact the local telephone company.

If the Model LDC-1 causes harm to the telephone network, the telephone company will notify you in advance that temporary discontinuance of service may be required. But if advance notice isn't practical, the telephone company will notify the customer as soon as posible. Also, you will be advissed of your right to file a complaint with the FCC if you believe it is necessary. No LDC-1 contains no customer repairable parts (except the phone cord), and any required service must be performed by the factory (see Service below).

The phone company may make changes in it's facilities, equipment, operations or procedures that could affect the operation of the equipment. If this happens, the telephone company will provide advance notice in order for you to make neceessary modifications to maintain uninterrupted service.

If the equipment is causing harm to the telephone network, the telephone company may request that you disconnect the equipment until the problem is resolved.

The LDC-1 cannot be used on public coin phone service provided by the telephone company. Connection to a party line is subject to state tariffs.

# **Service.**

If trouble is experienced with the

call time is 30 minutes if this is enabled, otherwise is 10 min utes. The default is 10 minutes. Local and receive calls are not timed unless the Enable Non Toll Call Timing flag above is set.

**3. Enable Post Authentication.** If this global parameter is enabled, the user may enter his authorization code after dialing a normal 1+ long distance call (which is 11 digits long including the 1).

> After the 11th digit is entered, the LDC generates an alert tone to the user signifying that the user has 7 seconds in which to re enter his authori zation code. If the code is not entered in that time, the call is terminated.

This feature is only available to normal 1+ long distance calls. The 900, 0+, and \*+, 72#, 73# types of calls must be pre-author ized by entering the user PIN first, which subsequently gives the user a new dial tone AND only if the attempted call is of a type which is allowed on that account.

Post authentication is less intrusive than pre-authentication in that it does not take the user  $24$ 

Model LDC-1, for repair or warranty service, please contact GTEK by calling; 1-228-467-8048, to obtain a return authorization number. Ship the unit, with the RMA number on the box, freight prepaid to:

GTEK Inc. RMA# xxxxxxx 399 Highway 90 Bay St. Louis, MS 39520